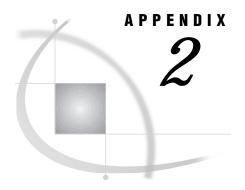

# Tools for the System Administrator

The Utilities Directory 319
Installing Manual Pages 319
Utilities in the /bin Directory 320

# **The Utilities Directory**

The !SASROOT/utilities directory contains two subdirectories

man contains the online manual pages for the SAS System. "Installing

Manual Pages" on page 319 describes how to make these pages

accessible to users through the UNIX man command.

bin contains the executable files for administrative tools. "Utilities in

the /bin Directory" on page 320 describes some of the tools in this

directory.

# **Installing Manual Pages**

To be able to read these manual pages in the utilities/man directory, move these files to the man1 subdirectory of the location of the other man files for your system. This location is usually /usr/man or /usr/local/man. Execute the man man command to determine the appropriate pathname for your system. When you have found the correct pathname, use the following command to move the SAS man files:

cp sasroot/utilities/man/\* pathname/man1

where *pathname* is the directory location of your system man files.

For example, the following command enables you to access online help by moving the SAS man files from the sasroot directory to the man1 file in your system's man directory.

cp /usr/local/sas8/utilities/man/\* /usr/local/man/man1

After you have issued this command, you can access online help with the  ${\tt man}\ {\tt sas}$  command.

# **Utilities in the /bin Directory**

Table A2.1 on page 320 briefly describes some of the tools in the utilities/bin directory. You can also use the man command for information on these utilities. You will need ROOT permissions to execute these commands.

Table A2.1 System Administrator's Tools

| Tool Name | Function                                                                           |
|-----------|------------------------------------------------------------------------------------|
| cleanwork | deletes any leftover WORK directories whose associated SAS process has terminated. |
| patchname | resets the name of the sasroot directory in the specified executable file.         |

### cleanwork

Deletes any leftover WORK directories whose associated SAS process has ended

### **Syntax**

cleanwork directory

#### directory

names the directory containing the WORK directories. The name must match the name specified in the WORK system option. That directory is set to /usr/tmp (in the installed sasv8.cfg file).

#### **Details**

The **cleanwork** command deletes any directories that were assigned to the WORK data library during execution of a SAS job. **cleanwork** will not delete a directory if another process happens to have the same PID as the SAS job that created it.

Also, **cleanwork** should not be used across NFS or in a directory used for SASWORK across NFS.

#### See Also

□ "WORK Data Library" on page 95

### patchname

Resets the name of the sasroot directory in the specified executable file

### **Syntax**

patchname filepath sasroot-dir-path

#### filepath

specifies the absolute pathname of the file in which to set the sasroot directory.

#### sasroot-dir-path

specifies the absolute pathname of the new sasroot directory.

#### **Details**

The patchname command resets the name of the sasroot directory in the specified executable file to the specified directory. When you install the SAS System, the installation program uses patchname to write the name of the sasroot directory to the file that needs this information: the executable file containing the sas command. If you change the sasroot directory, you must use patchname to alter this file.

The correct bibliographic citation for this manual is as follows: SAS Institute Inc., SAS® Companion for UNIX Environments, Version 8, Cary, NC: SAS Institute Inc., 1999.

#### SAS\* Companion for UNIX Environments, Version 8

Copyright © 1999 by SAS Institute Inc., Cary, NC, USA.

ISBN 1-58025-502-7

All rights reserved. Printed in the United States of America. No part of this publication may be reproduced, stored in a retrieval system, or transmitted, in any form or by any means, electronic, mechanical, photocopying, or otherwise, without the prior written permission of the publisher, SAS Institute Inc.

**U.S. Government Restricted Rights Notice.** Use, duplication, or disclosure of the software by the government is subject to restrictions as set forth in FAR 52.227–19 Commercial Computer Software-Restricted Rights (June 1987).

SAS Institute Inc., SAS Campus Drive, Cary, North Carolina 27513.

1st printing, October 1999

 $SAS^{\circledast}$  and all other SAS Institute Inc. product or service names are registered trademarks or trademarks of SAS Institute Inc. in the USA and other countries.  $^{\circledast}$  indicates USA registration.

Other brand and product names are registered trademarks or trademarks of their respective companies.

The Institute is a private company devoted to the support and further development of its software and related services.